## CERTIFICAZIONE UNICA SOSTITUTIVA – ANNULLAMENTO

**COL** 

La Certificazione Sostitutiva / Annullamento va compilata nella dichiarazione originaria.

1. Creazione di un Nuovo quadro FRONTESPIZIO della CU e compilarlo secondo immagine allegata ESEMPIO DI CERTIFICAZIONE DI TIPO ANNULLAMENTO ( IDEM PER LA SOSTITUTIVA )

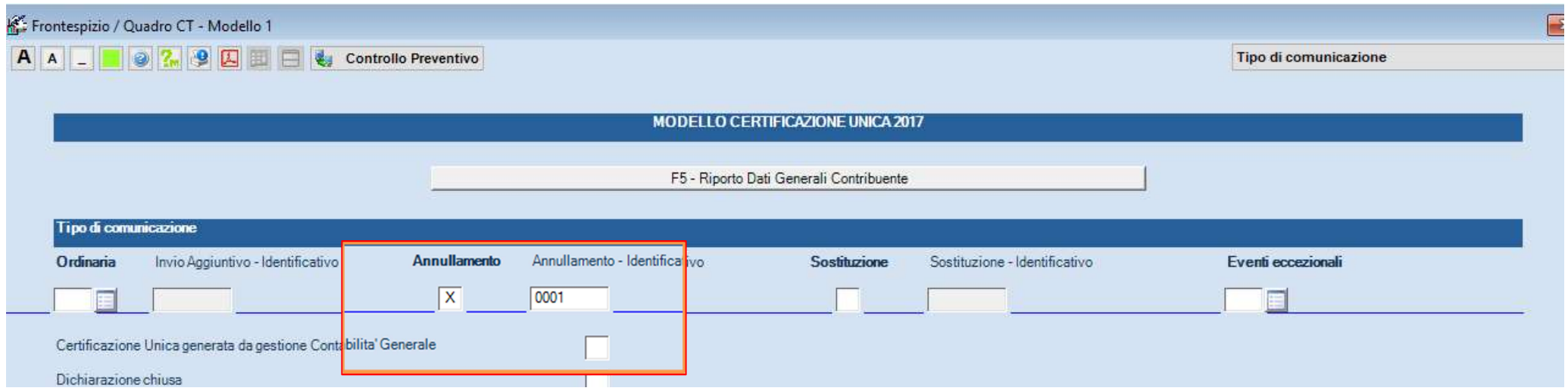

2. Accedere nella singola Certificazione da ANNULLARE e compilarla secondo l'immagine allegata

Completare compilazione con indicazione del PROTOCOLLO IDENTIFICAZIONE INVIO e PROTOCOLLO ATTRIBUITO ALLA C.U. presenti sulla ricevuta AGE

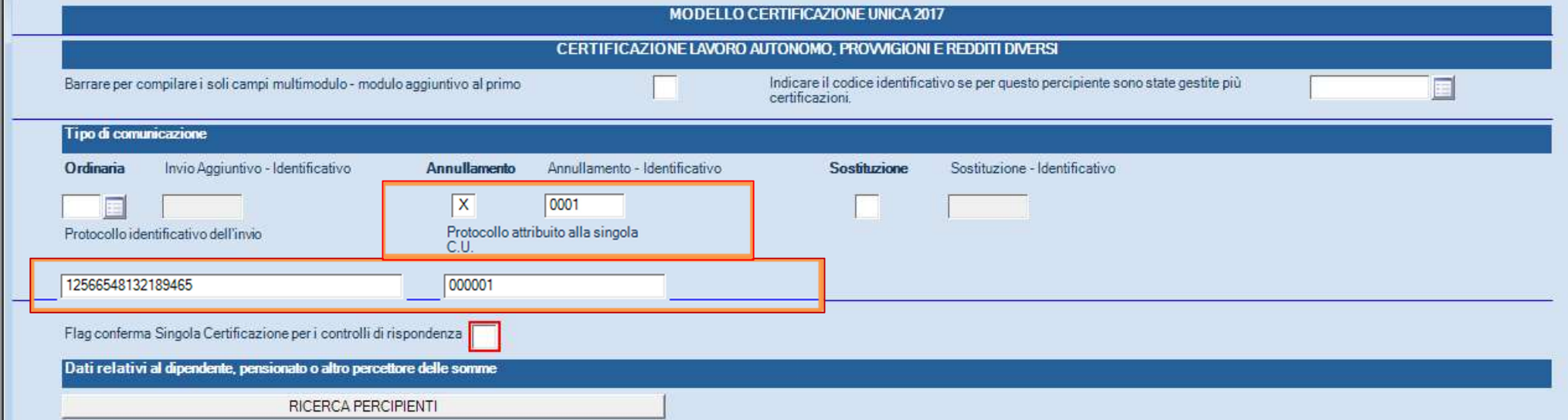

## 3. Servizi > Archiviazione Dati Telematico > archiviare secondo le seguenti modalità

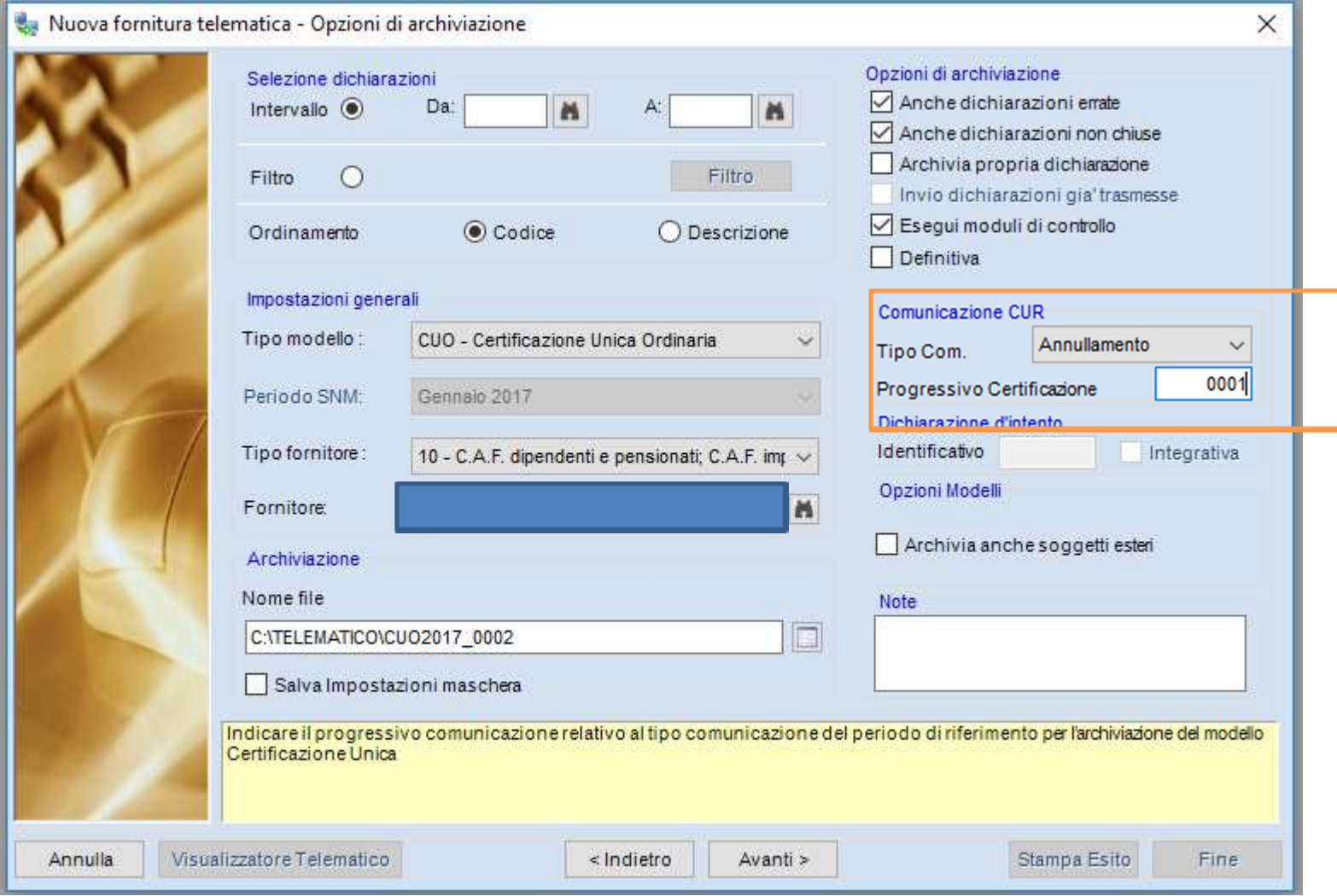

## NOTA BENE: IL CONTROLLO ENTRATEL PREVENTIVO SULLA DICHIARAZIONE SOSTITUTIVA O ANNULLAMENTO NON E' ATTIVO